# D-STAR G3 FAQ

How do I install G3 onto my Icom [gateway](#page-0-0) system?

What TCP and UDP ports do I need to forward through the router in front of my G3 [Gateway?](#page-1-0)

How do I [configure](#page-1-1) firewalld on CentOS to allow only the ports that need to be open?

How do I configure my Icom RP2C Gateway [Controller?](#page-2-0)

How do I test port [forwarding](#page-3-0) through my router?

How do I update [DStarMonitor](#page-5-0) to the latest version?

How do I update dplus to the latest [version?](#page-5-1)

How can I list all of the users on my gateway and their status, from the [command](#page-5-2) line?

How can I check the [registration](#page-6-0) status of a D-STAR user?

How do I change a registered user's [password?](#page-6-1)

My G3 server suffered a hard disk crash, how can I restore the gateway and user [database?](#page-6-2)

My gateway has been offline, how can I clear the [synchronized](#page-7-0) data from my gateway and obtain a full reload of the current [database](#page-7-0) tables ?

Is there a way to preload the current [synchronized](#page-7-1) database tables onto my gateway?

My gateway runs https and I would like to [automatically](#page-8-0) redirect all web traffic to https

<span id="page-0-0"></span>What are some other [useful](#page-8-1) G3 links?

## How do I install G3 onto my Icom gateway system?

Complete instructions for installing Icom G3 may be found here:

#### <http://dstar.info/G2toG3UpgradeInstructions.pdf>

Please visit the *Icom Customer Support Knowledge Base* for information and documentation on the installation of G3: <http://icom.custhelp.com/app/home> (Search "G3")

The Official Icom Documentation is here: [RS-RP3C](http://icom.custhelp.com/app/answers/detail/a_id/2783/kw/G3/related/1) Gateway Control Software Setup

## <span id="page-1-0"></span>What TCP and UDP ports do I need to forward through the router in front of my G3 Gateway?

**It is very important to configure your router and any firewall software to pass the following ports along to the gateway box.**

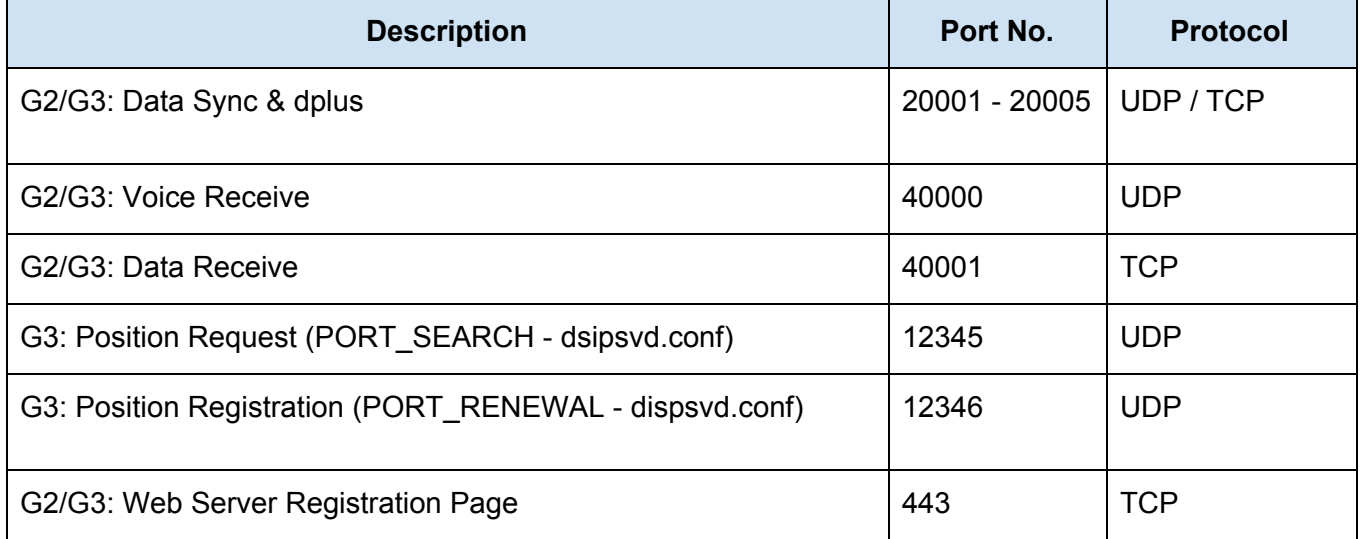

**Note:** Port 40002 is also used by the gateway software for OUTBOUND use only and does not need to be forwarded.

## <span id="page-1-1"></span>How do I configure firewalld on CentOS to allow only the ports that need to be open?

Here is an example of the firewalld commands you would need to send to the gateway:

### **It is strongly advised that you study how firewalld works before enabling it on your gateway**

NOTE: Change 8555 to the port you are using for ssh - it is not recommended to use port 22

firewall-cmd --list-all firewall-cmd --add-service=http firewall-cmd --add-service=https firewall-cmd --add-port=8555/tcp firewall-cmd --add-port=20001-20005/tcp firewall-cmd --add-port=20001-20005/udp firewall-cmd --add-port=12345-12346/udp firewall-cmd --add-service=http --permanent firewall-cmd --add-service=https --permanent firewall-cmd --add-port=8555/tcp --permanent firewall-cmd --add-port=20001-20005/tcp --permanent firewall-cmd --add-port=20001-20005/udp --permanent firewall-cmd --add-port=12345-12346/udp --permanent firewall-cmd --list-all

## <span id="page-2-0"></span>How do I configure my Icom RP2C Gateway Controller?

Standard Configuration for a full stack with all modules.

Install the Windows based ID-RP2C software and drivers per Icom documentation. Run the configuration program and connect the USB cable to your

### ■ ID-RP2C (Rear panel)

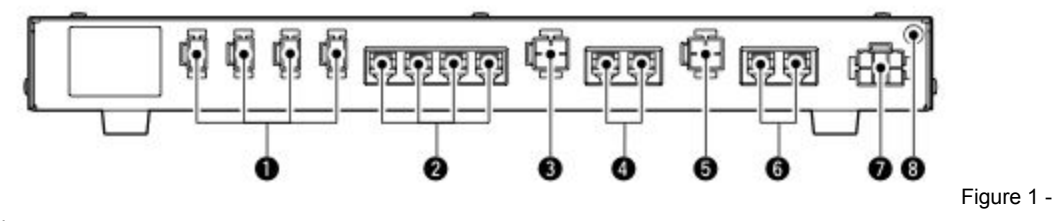

RP2C Rear Panel

- Ports are numbered 1 to 4, left to right, when looking at the rear of the RP2C Controller (see Figure 1, #2)
- Port 1 'A' 23cm Data
- Port 2 'B' 70cm Voice
- Port 3 'C' 2m Voice
- Port 4 'A' 23cm Voice
- $\bullet$  Config = "D:V:V:V"
- Check corresponding boxes for installed modules

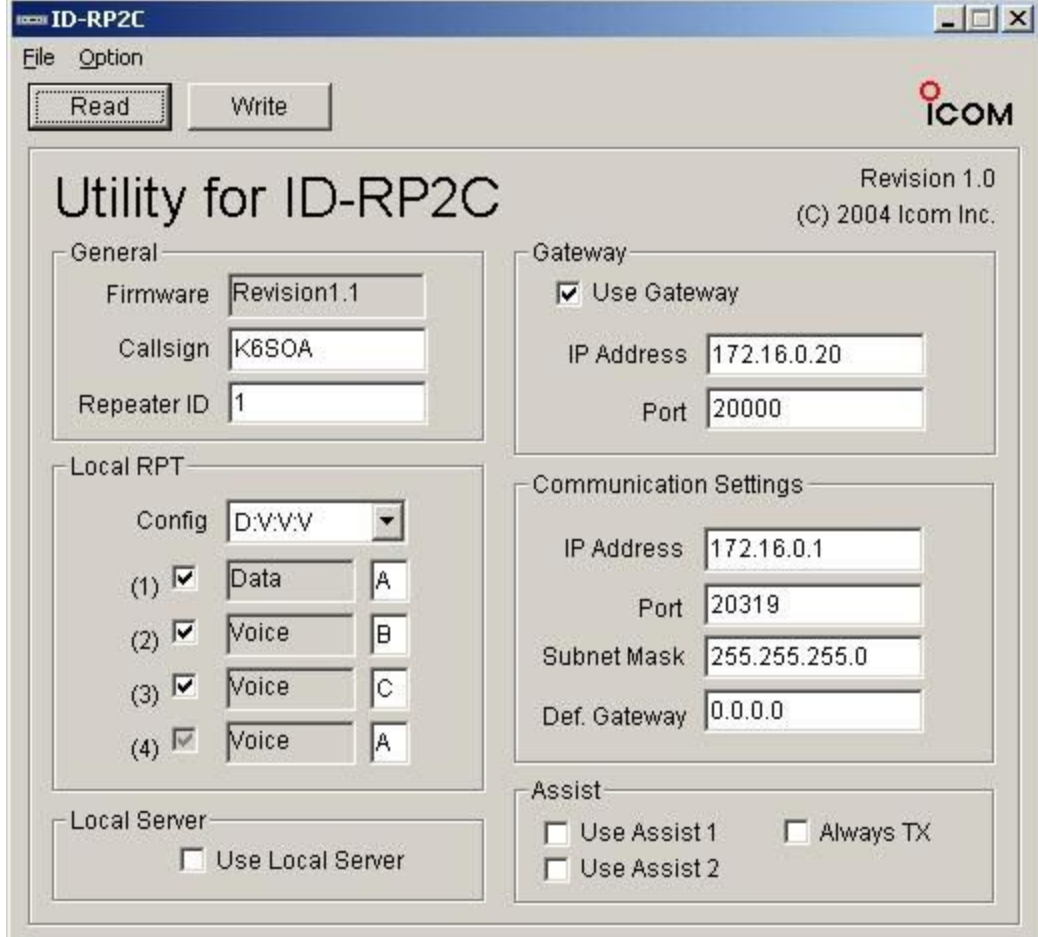

Figure 2 - ID-RP2C Configuration Program

## <span id="page-3-0"></span>How do I test port forwarding through my router?

The *IPPortTestClient.bin* application was written by Robin, AA4RC. It tests to make sure your gateway has the necessary ports open to run all of the D-STAR gateway applications. It is run as part of the g3\_installer based installation but can be run manually. You will need to stop all services that might be using the D-STAR ports first.

Usage:

Make sure you shut down ALL gateway daemons that might be using the ports you are testing first.

systemctl stop dstar\_gw systemctl stop dplus systemctl stop dsm systemctl stop httpd

/dstar/tools/IPPortTestClient.bin

Example Run:

[root@k6vo tools]# ./IPPortTestClient.bin

Connected to server 208.67.255.195:19999 from my IP 22.13.11.13:58414 Testing server to client UDP connection on port (12345) ...SUCCESS Testing server to client UDP connection on port (12346) ...SUCCESS Testing server to client UDP connection on port (20001) ...SUCCESS Testing server to client UDP connection on port (20002) ...SUCCESS Testing server to client UDP connection on port (20003) ...SUCCESS Testing server to client UDP connection on port (20004) ...SUCCESS Testing server to client UDP connection on port (20005) ...SUCCESS Testing server to client UDP connection on port (40000) ...SUCCESS Testing server to client TCP connection on port (40001) ...SUCCESS Testing server to client TCP connection on port (20001) ...SUCCESS Testing server to client TCP connection on port (20002) ...SUCCESS Testing server to client TCP connection on port (20003) ...SUCCESS Testing server to client TCP connection on port (20004) ...SUCCESS Testing server to client TCP connection on port (20005) ...SUCCESS Testing client to server TCP connection on port (20005) ...SUCCESS Test complete with server 208.67.255.195:19999

#### **If dstar\_gw or dplus are still running, you will see the following:**

/dstar/tools/IPPortTestClient.bin Connected to server 208.67.255.195:19999 from my IP 22.13.11.13:45259 Testing server to client UDP connection on port (20001) ...FAILED (local UDP port BUSY) Test complete with server 208.67.255.195:19999

#### **Don't forget to start your gateway applications back up!**

systemctl start dstar\_gw systemctl start dsm systemctl start dplus systemctl start httpd

### <span id="page-5-0"></span>How do I update *DStarMonitor* to the latest version?

*DstarMonitor* Reports gateway usage to DStarUsers.org and sends D-PRS position reports to JFindU and dstarusers.org. This application is automatically installed by the g3\_installer.

To update DStarMonitor:

cd /tmp curl -O dsync.dstar.info/g3\_dsm\_upgrade chmod 755 g3\_dsm\_upgrade ./g3\_dsm\_upgrade

### <span id="page-5-1"></span>How do I update *dplus* to the latest version?

*dplus* was written by Robin, AA4RC. It is installed by the g3\_installer script and it adds the following features:

- Support for DV Dongle, DV Access Point, and Hot Spot users
- Echo test facility
- Gateway/reflector linking
- Voice mail, store and playback
- Ability to play pre-recorded AMBE DV audio files on specified module
- User invoked system ID message.
- Simulcast to all modules
- Extensive logging (/var/log/dplus.log)

dplu[s](http://www.opendstar.org/tools/CHANGELOG-dplus.txt) [revision](http://www.opendstar.org/tools/CHANGELOG-dplus.txt) history

To update dplus, run the following script from the command line, as root:

/dstar/tools/dplus-check.sh

## <span id="page-5-2"></span>How can I list all of the users on my gateway and their status, from the command line?

*dstarusersls* shows the current status of your gateway users. This utility was written by Robin, AA4RC, and is installed through the g3\_installer script.

Usage: /dstar/tools/dstarusersls

```
Local users requesting registration:
[ CALL ] [ DATE TIME ] [ EMAIL ] [ NAME ]
```
Local users registered with no terminals added: [ CALL ] [ DATE TIME ] [ EMAIL ] [ NAME ]

Local users registered with terminals added: [ CALL ] [ DATE TIME ] [ EMAIL ] [ NAME ]

## <span id="page-6-0"></span>How can I check the registration status of a D-STAR user?

Use the following link to validate a user registration:

https://regist.dstargateway.org/regcheck

### <span id="page-6-1"></span>How do I change a registered user's password?

*dstarpasswd* changes the password of a user or administrator. This utility is installed by the g3\_installer script.

Usage: /dstar/tools/dstarpasswd CALLSIGN password e.g. /dstar/tools/dstarpasswd AA4RC IneedApass

## <span id="page-6-2"></span>My G3 server suffered a hard disk crash, how can I restore the gateway and user database?

Follow the instructions for installing G3 from scratch. Once you have installed the operating system, and BEFORE you run the g3\_installer, copy your "tgz" (compressed tar archive) backup file to the /tmp directory and name it:

### **GWCALL-ABC-backup.tgz**

The run the g3 installer, following the installation instructions. When prompted for the "keyword", enter **ABC**

You should see confirmation that the users were loaded back into your newly created G3 installation.

Note: If you no longer have the "G3.zip" file with the Icom G3 software, contact Icom Support and they can provide that for you.

## <span id="page-7-0"></span>My gateway has been offline, how can I clear the synchronized data from my gateway and obtain a full reload of the current database tables ?

NOTE: **This utility is NOT used to solve synchronization problems.**

The purpose of this utility is **to remove all of the entries in the synchronized database tables (sync\_gip, sync\_mng, sync\_gip). It is to be used only** if your gateway has been offline for a period of time. **This utility will not solve synchronization problems.**

Your gateway must be capable of synchronizing with the trust server in order to reload the data. The "unsync\_user\_mng" table that contains user registration data will **not** be affected.

In order to receive a complete resynchronization of data, your gateway "synchro\_time" must be set to the "EPOCH" (1970-01-01 00:00:00). Use the Trust Serve[r](http://dstar.info/query.html) [query](http://dstar.info/query.html) tool or [dsync.dstar.info](http://dsync.dstar.info/info/dsync.dstar.info) to determine the last synchronization date. You may request that this date be reset by the Trust Server Team.

#### **Installation**

cd /tmp curl -O dsync.dstar.info/resyncG3 chmod 755 resyncG3 ./resyncG3

## <span id="page-7-1"></span>Is there a way to preload the current synchronized database tables onto my gateway?

Yes, there's a utility that can be used for this. It's not meant as a routine database synchronization method, but can be used if you're having internet issues or otherwise can't sync for a limited period of time. It provides a one-time database update:

curl -O [http://dsync.dstar.info/load\\_g3\\_tables](http://dsync.dstar.info/load_g3_tables) bash load\_g3\_tables

## <span id="page-8-0"></span>My gateway runs https and I would like to automatically redirect all web traffic to https

If you've already installed the dstargateway.org certificate and your gateway has an entry in DNS as "CALL.dstargateway.org", you can create this redirect to force users to the https port:

● login, sudo to root

*cd /etc/httpd/conf.d*

*vi web.conf*

• insert the following configuration directives:

<VirtualHost \*:80> ServerName CALL.dstargateway.org ServerAdmin your-email-address@email-server.domain DocumentRoot /var/www/html RewriteEngine on RewriteCond %{SERVER\_NAME} =CALL.dstargateway.org RewriteRule ^ https://%{SERVER\_NAME}%{REQUEST\_URI} [END,NE,R=permanent] </VirtualHost>

• restart your web server

*systemctl restart httpd*

● Note: if your gateway has a different hostname, you can enter that instead of using the dstargateway.org domain.

### <span id="page-8-1"></span>What are some other useful G3 links?

- DSync [Gateway](http://dsync.dstar.info/) Status Page
- [Dstarinfo.com](http://dsync.dstar.info/)
- [DStarUsers](http://dstarusers.org/) Website
- [D-STAR](http://groups.yahoo.com/group/D-STAR_Admins/) Admin Yahoo Group
- D-STAR [Gateway](http://groups.yahoo.com/group/DStar-Gateway/) Yahoo Group
- ICOM America [D-STAR](http://www.icomamerica.com/en/support/forums/) Forums
- CentOS [Community](http://www.centos.org/) ENTerprise Operating System
- DV [Dongle](http://dvdongle.com/) Web Site
- Robin, AA4RC's [DstarGateway](http://www.dstargateway.org/) site
- Pete, AE5PL's D-PRS Interface [Information](http://www.aprs-is.net/DPRS.aspx) [D-PRS](http://www.aprs-is.net/images/D-PRS.pdf) White Paper
- NJ6N's [sync\\_watch](http://dsync.dstar.info/info/sync_watch.html) PERL script. Measures time between synchronization with the trust server.

Brian Roode, NJ6N revision 1.1 25-July-2019